## How to View Helpdesk Ticket Requests

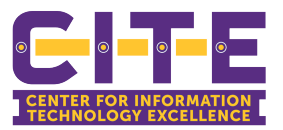

Once you've submitted a ticket request, you can then check on the progress of that ticket. Use this guide to check the progress of your ticket.

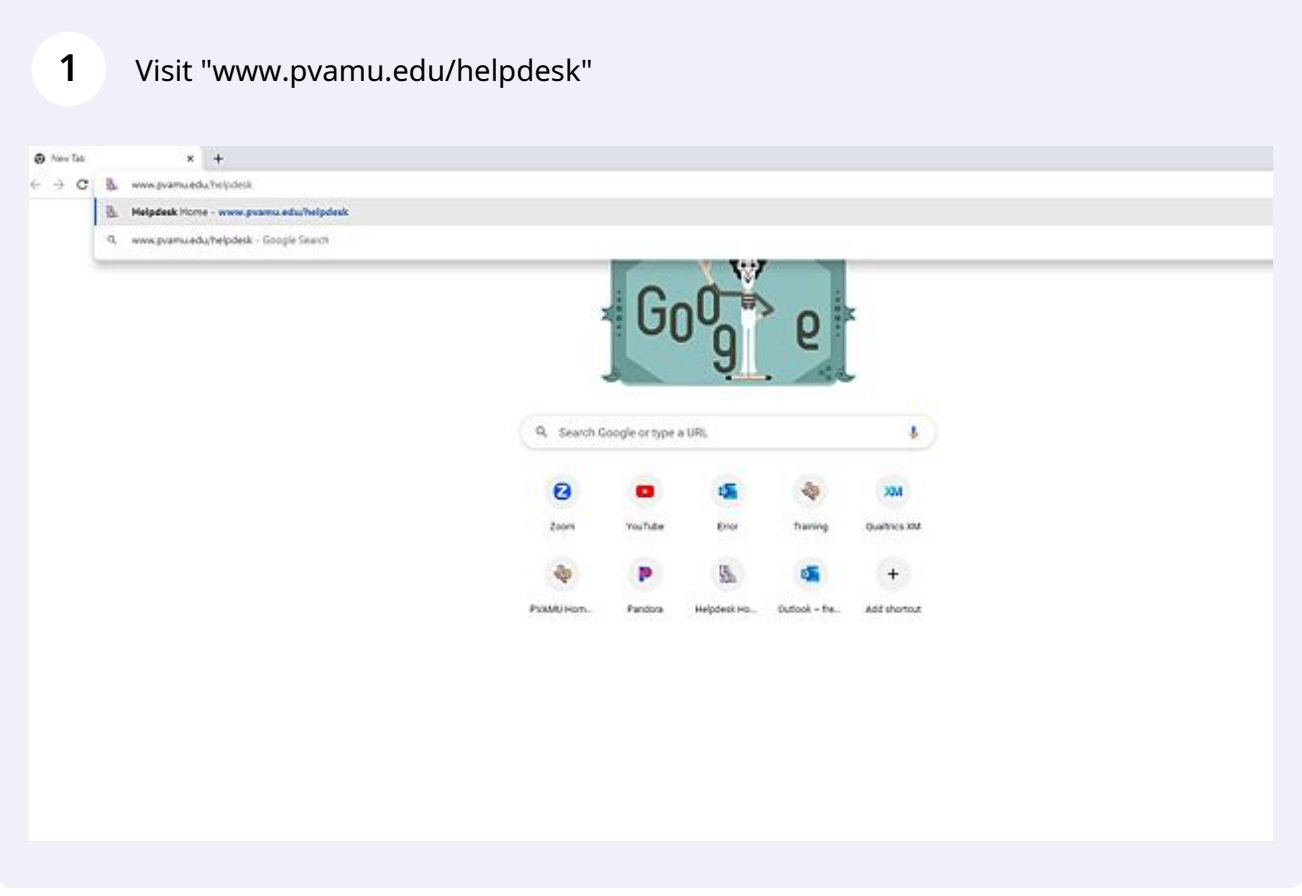

## Click "My Ticket Requests"

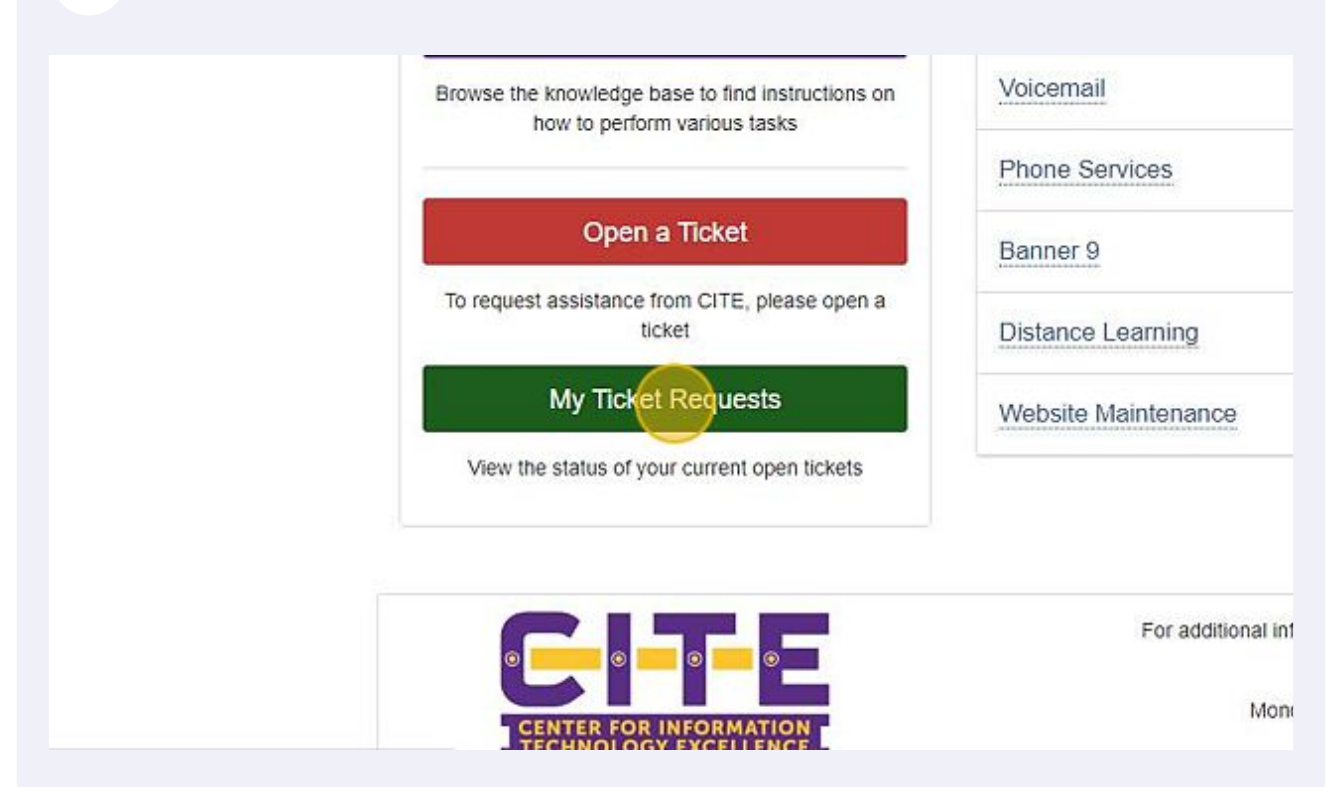

## Use the features in this area to search for your ticket request.

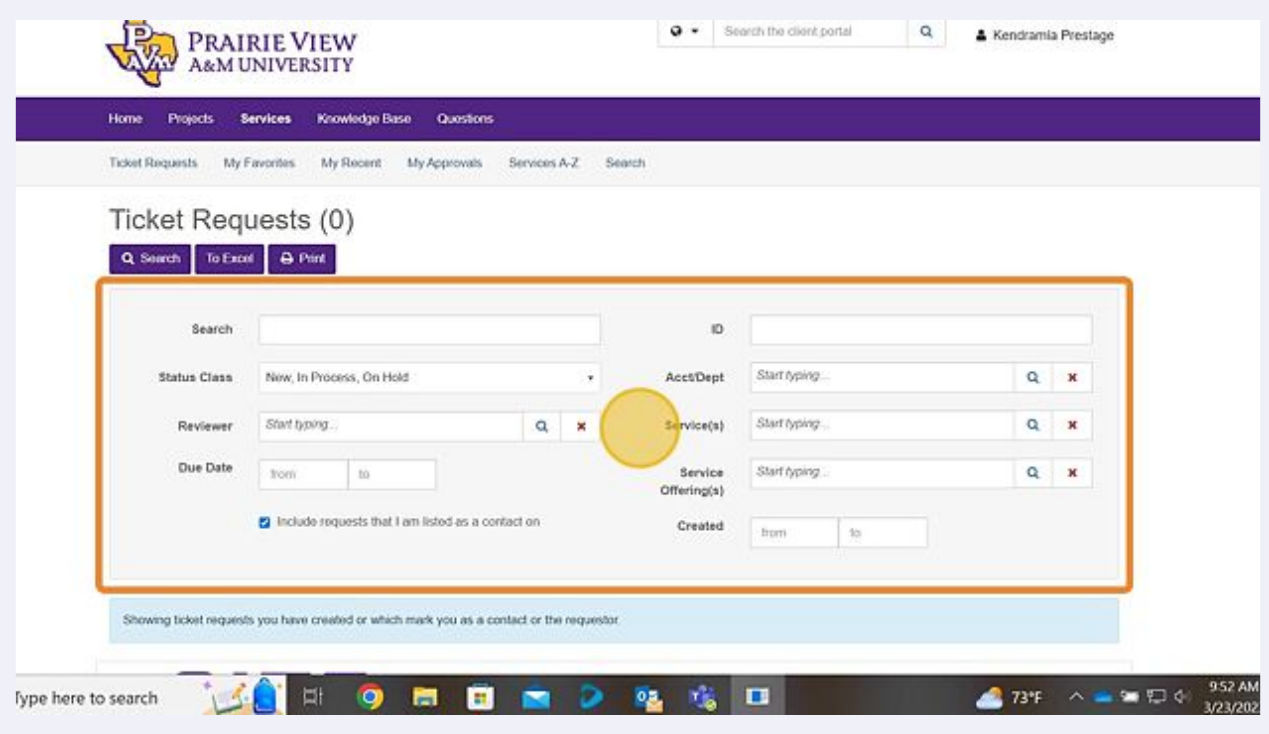

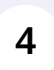

If you know your "Service Request ID", you may use that number to search for your ticket.

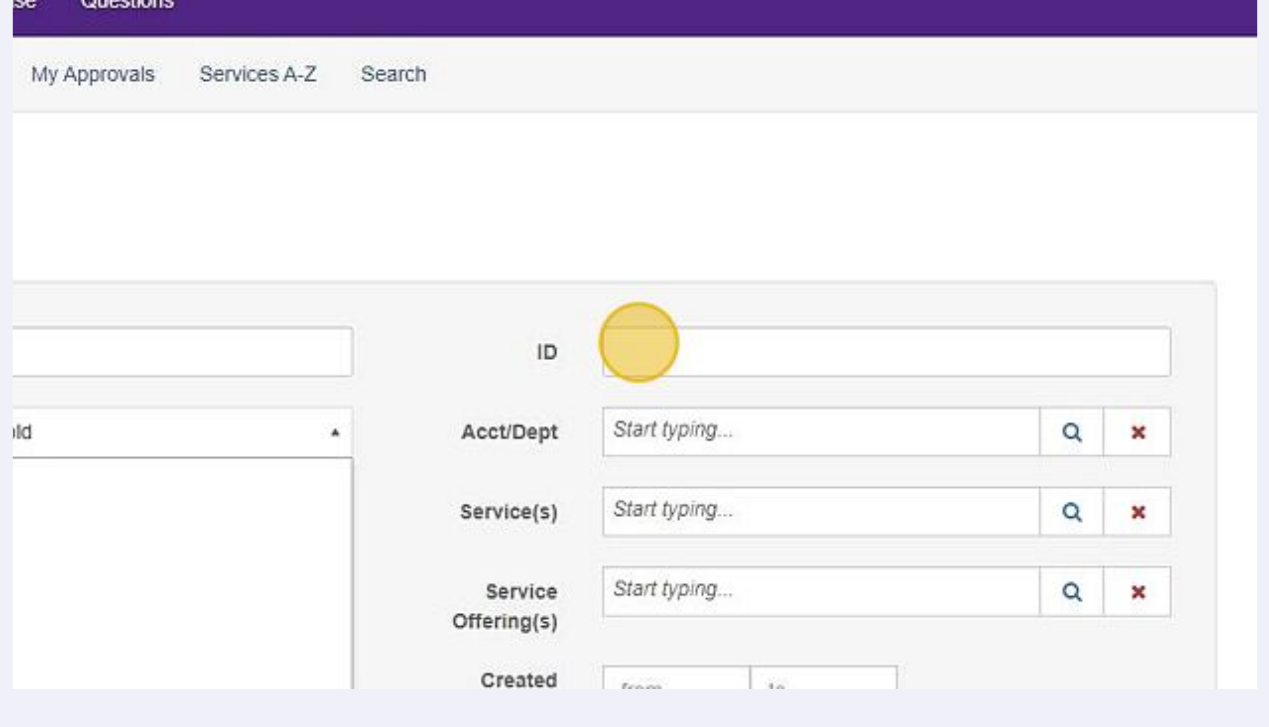

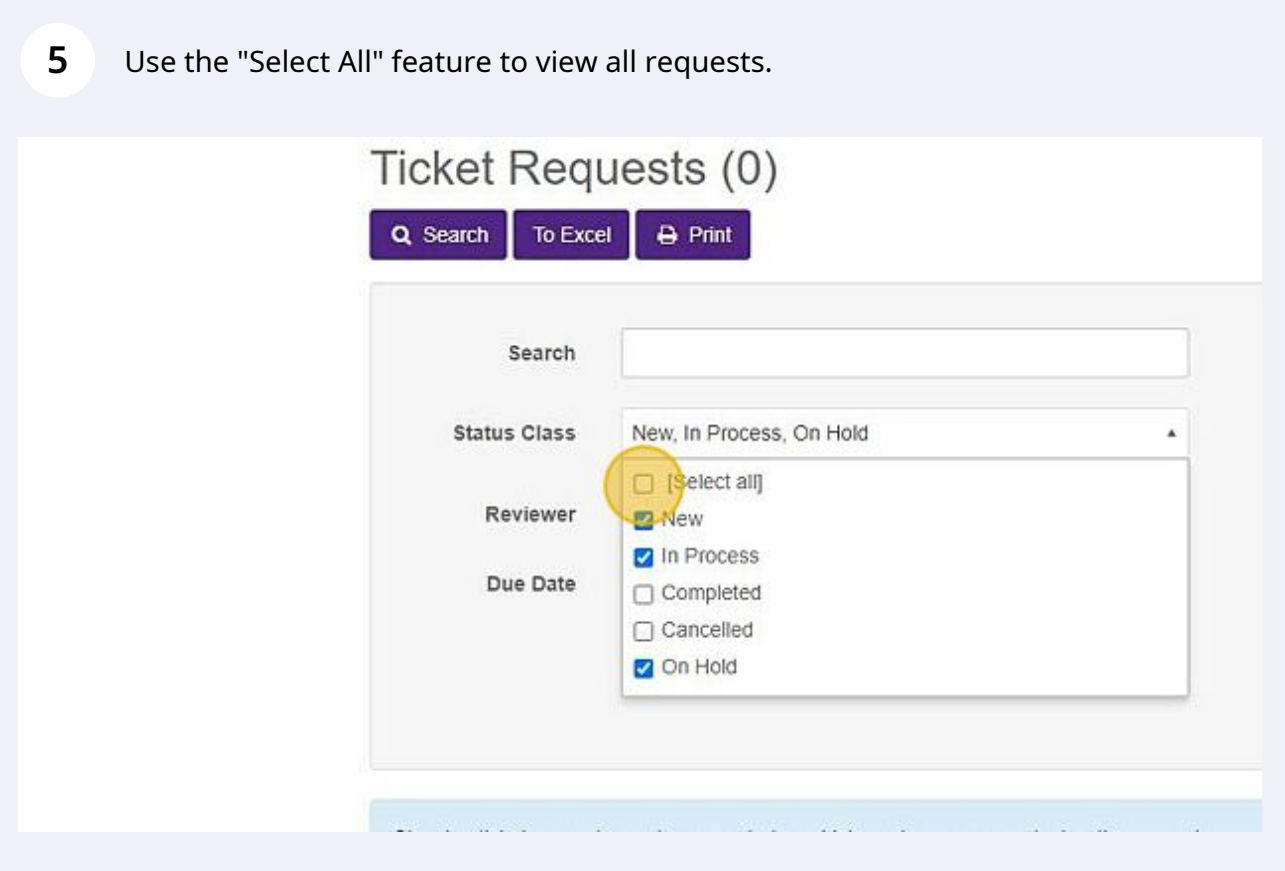

Once you have set your search parameters, click "Search" to view the results.

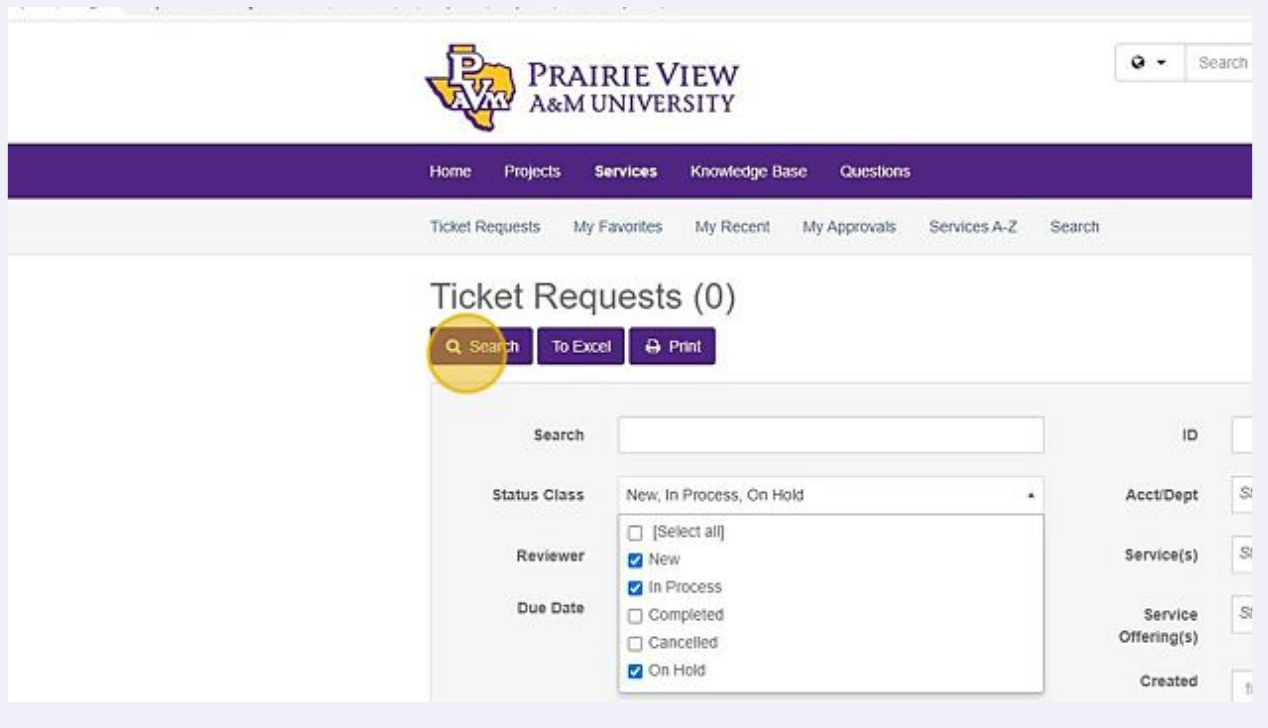

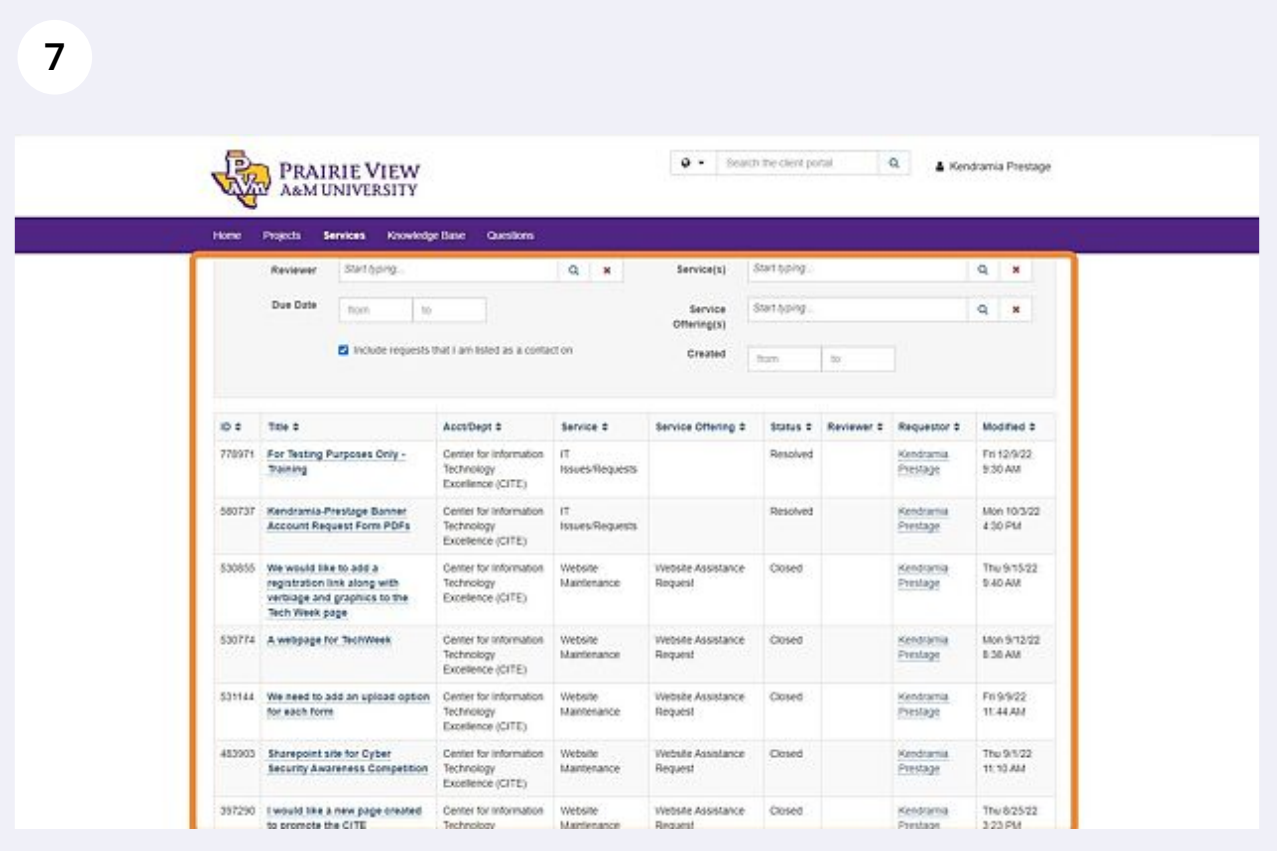